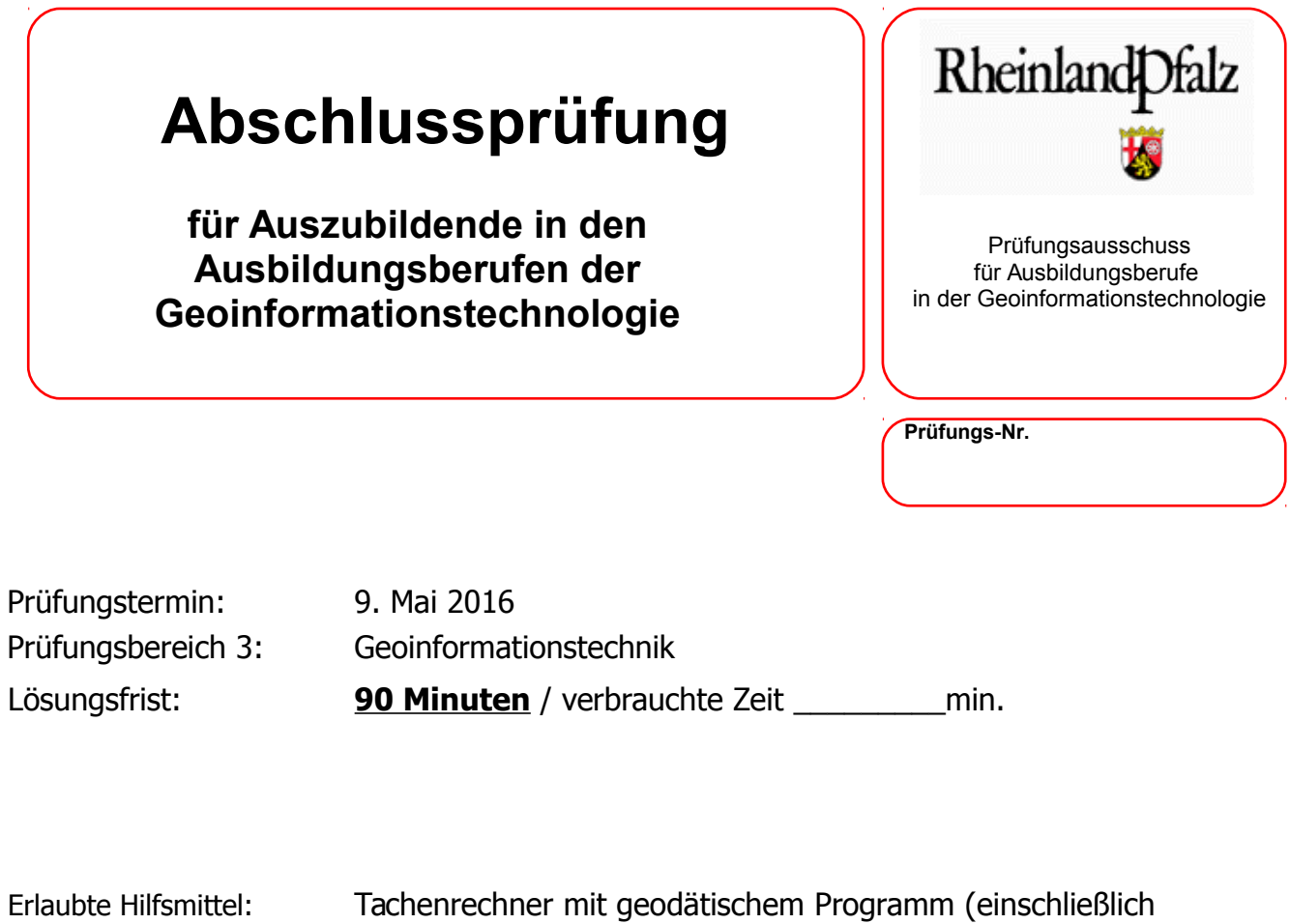

Beiheft zu den geodätischen Programmen)

Es wird bescheinigt, dass der Prüfling die Aufgaben in der angegebenen Zeit ohne fremde Hilfe und ohne Benutzung anderer als der erlaubten Hilfsmittel bearbeitet hat. Koblenz

9. Mai 2016

Gesamtpunktzahl: **100 Punkte**

Unterschrift des Aufsichtführenden

**Viel Erfolg!** ☺

Die Zeitschrift "PC Heute und Gestern" veröffentlicht in einer ihrer Ausgabe eine Infografik über Kommunikationsgeräte in privaten Haushalten.

## 1.1.

- a) Nennen Sie **drei** wesentliche Bestandteile einer Infografik
- b) Erläutern Sie die Bestandteile der abgebildeten Infografik

## **4 Punkte**

**3 Punkte**

![](_page_1_Figure_7.jpeg)

Die Grafik zeigt die Verteilung unterschiedlicher Kommunikationsgeräte in den privaten Haushalten Deutschlands

Quelle: Statistisches Landesamt

c) Die Infografik soll auf der Internetseite der Gemeinde Abentheuer veröffentlicht werden. Darf die Gemeinde Abenteuer es ohne weiteres veröffentlichen? Begründen Sie Ihre Entscheidung

Durch einen Radwegebau entstehen Landwirten Ernteausfälle für diese Erntesaison. Es sollen Entschädigungsgelder gezahlt werden, die sich nach der Art der Ackerfrucht und der Flächengröße errechnen lassen. Hierzu stehen Ihnen vier Tabellen in einem relationalen Datenbanksystem zur Verfügung

![](_page_2_Picture_470.jpeg)

![](_page_2_Picture_471.jpeg)

![](_page_2_Picture_472.jpeg)

![](_page_2_Picture_473.jpeg)

a) Verknüpfen Sie diese Tabellen auf geeignete Weise in der folgenden Abbildung um auf alle Informationen zugreifen zu können! Zeigen Sie dabei auch die entsprechenden Kardinalitäten an.

![](_page_3_Picture_63.jpeg)

**6 Punkte**

b) Beschreiben Sie das Ergebnis folgender SQL-Abfrage: SELECT Frucht QMPreis.Frucht, Frucht QMPreis.qm Preis, Fruchtnr Frucht.Fruchtkennzeichen FROM Frucht QMPreis, Fruchtnr Frucht WHERE Frucht QMPreis.qm Preis = 0,4

![](_page_3_Picture_64.jpeg)

## **3 Punkte**

c) Erstellen Sie eine SQL-Abfrage, die Flurstückskennzeichen und Eigentümer anzeigen, deren abzugebende Fläche 500 Quadratmeter oder mehr betragen.

Die Stadt Lahnstein möchte verschiedene Planungsentwürfe in einem 3D-Modell visualisieren. Sie bekommen den Auftrag Bestandsdaten im Level of Detail 3(LoD3) für das 3D-Stadtmodell zu erfassen.

a) Warum ist gerade das LoD3 gut für die Datenerfassung geeignet? Nennen Sie **drei** Gründe

### **3 Punkte**

b) Nennen Sie die Arbeitsschritte, die nötig sind, um ein 3D-Stadtmodell zu erzeugen.

### **6 Punkte**

c) Benennen Sie **drei** Formate für die Speicherung der LoD2 Daten

#### **3 Punkte**

d) Nennen Sie **drei** Vorteile einer 3D-Präsentation.

Die Gemeinde Pommern möchte für ihre Stadtentwicklungsplanung die Planungsentwürfe öffentlich zur Einsichtnahme auslegen. Die Bauleitplanung erfolgt in zwei Stufen. Pommern beschreibt zunächst in einem Flächennutzungsplan die beabsichtigte städtebauliche und räumliche Entwicklung um im nächsten Schritt den Bebauungsplan für die Bevölkerung auszulegen.

a) Beschreiben Sie 3 Standarte, Inhalte oder Eigenschaften des Flächennutzungsplans.

#### **3 Punkte**

b) Beschreiben Sie 3 Standarte, Inhalte oder Eigenschaften des Bebauungsplans.

## **3 Punkte**

c) Die Raumplanung umfasst alle gebietsbezogenen Planungen auf örtlicher und überörtlicher Ebene einzelner Gebietskörperschaften von Bund, Land, Bezirk (Region) und Gemeinde. Nennen Sie neben den vier Planungsebenen die Aufgaben und die dazugehörigen Instrumenten im "System der räumlichen Planung" für die Bundesrepublik Deutschland.

Prüfungs-Nr.:

# **Aufgabe 5**

In Deutschland, so auch in Rheinland-Pfalz, wird momentan im Rahmen der Energiewende der Ausbau von Windenergieanlagen forciert.

Die Kreisverwaltung Bernkastel-Wittlich ist für die Genehmigung dieser Anlagen als Untere Bundesimmissionsschutz-Behörde zuständig. Aber auch im Bereich Landesplanung und Naturschutz und Landespflege ist die Kreisverwaltung im Genehmigungsverfahren dieser Anlagen stark eingebunden.

Für die Beurteilung der Genehmigungsfähigkeit der Anlagen bedarf es der Sichtung und des Abgleichs einer Vielzahl von verschiedenen Karten und Daten um für den jeweiligen Belang eine Stellungnahme abzugeben. Zudem müssen die Antragsteller der Kreisverwaltung Daten zuliefern. Diese Daten haben zum großen Teil einen Raumbezug und eignen sich daher hervorragend zur Verarbeitung in einem GIS (Geoinformationssystem).

5.1. Die Daten zu den Anlagen werden bei der SGD Nord in einem WebGIS gespeichert und dann als WMS- und WFS-Dienste bereitgestellt. Erläutern Sie den Unterschied zwischen einem WMS- und einem WFS-Dienst und die jeweiligen Nutzungsmöglichkeiten.

### **4 Punkte**

5.2. Ein WMS besitzt **drei** Funktionen, die von einem Benutzer angefragt werden können. Erläutern Sie die Funktionsweise bzw. das Ergebnis der folgenden Anfragen.

#### **6 Punkte**

GetCapabilities:

GetMap:

GetFeatureInfo:

5.3. Über die o.g. Dienste sind die Windkraftanlagen auch im Geoportal.rlp vertreten. Worum handelt es sich beim Geoportal.rlp und wer betreibt es?

### **3 Punkte**

5.4. Erläutern Sie den Begriff Geodateninfrastruktur.

## **3 Punkte**

5.5. Nennen Sie die Gesetze, die der Bund und in Folge auch das Land Rheinland-Pfalz zur Umsetzung von INSPIRE erlassen hat.

#### **2 Punkte**

5.6. Mit welchem Mittel kann die SGD Nord sicherstellen, dass nur Behörden auf die Datensätze zugreifen können.

### **2 Punkte**

5.7. Mit welchem Mittel kann die SGD Nord sicherstellen, dass nur Behörden auf die Datensätze zugreifen können.

#### **3 Punkte**

5.8. Nennen Sie **zwei** RDBMS, die im GIS-Bereich Verwendung finden.

Der Datensatz mit den Standorten der Windkraftanlagen wird im Zuge der Bearbeitung der Genehmigung mit anderen Datensätzen in einem GIS kombiniert, um einige Fragestellungen zu beantworten. Bitte geben Sie im Folgenden für jede der Fragestellungen die entsprechende GIS- (Analyse-)funktion an bzw. beschreiben Sie kurz den Weg, wie Sie im GIS an die Information/das Ergebnis gelangen: Sie haben dazu folgende Datensätze zur Verfügung:

- CSV-Datei mit Windkraftanlagen Attribute: Koordinate RW UTM, HW UTM, Betreiber, Nabenhöhe, Rotordurchmesser, Standorthöhe
- Shapefile Ortslagen Flächen der Ortslagen
- Shapefile Verbandsgemeinden Flächen der Verbandsgemeinden
- 6.1. Wie übernehmen Sie die Windkraftanlagen aus der CSV-Datei ins GIS?

**2 Punkte**

6.2. Welche Anlagen liegen in welchem Landschaftsschutzgebiet? **2 Punkte** 6.3. Welche Anlagen liegen weniger als 1000 m von Orten entfernt?

**2 Punkte**

6.4. Nur Anlagen des Betreibers "Airpower" anzeigen lassen.

#### **2 Punkte**

6.5. Aus dem Gesamtdatensatz aller Anlagen des Landkreises nur die Anlagen in der Verbandsgemeinde Bernkastel-Kues in ein neues Shapefile extrahieren.

#### **4 Punkte**

6.6. Die Windkraftanlagen anhand der Nabenhöhe in unterschiedlicher Größe darstellen.

Ein Windkraftbetreiber stellt einen Antrag auf Genehmigung von mehreren Windkraftanlagen. Die Kreisverwaltung möchte von dem Betreiber eine tabellarische Auflistung der beantragten Windenergieanlage mit folgenden Inhalten haben:

- Koordinaten in GK2 und UTM
- Standorthöhe der einzelnen Windenergieanlagen in m über NHN
- Nabenhöhe und Rotordurchmesser der einzelnen Anlagen
- 7.1. Nennen Sie den Geobasisdatensatz, aus dem man die exakteste Standorthöhe über NHN ableiten kann!

## **1 Punkt**

7.2. Eine Windkraftanlage steht an einem Standort 438,6m über NHN. Die Nabenhöhe beträgt 149m, der Rotordurchmesser 112m. Wie hoch ist die Windkraftanlage insgesamt und wie hoch ist deren Gesamthöhe über NHN?

## **2 Punkte**

7.3. Wie weit sind folgende beiden Anlagen voneinander entfernt (Angabe in m)? Begründen Sie Ihre Antwort mittels einer Schemaskizze und zeigen Sie den Rechenweg auf!

![](_page_9_Picture_113.jpeg)

## **5 Punkte**

7.4. In den Lageplänen werden die Flächen des Rotordurchmessers als überstrichene Fläche in die Ebene projiziert und als Kreis um die eingezeichnete Windkraftanlage eingezeichnet. Welchen Durchmesser hat der Kreis in einer Karte mit dem Maßstab 1:2.500 bei einem Rotordurchmesser von 112m? Welchen Flächeninhalt (in ha) hat der Kreis?